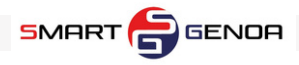

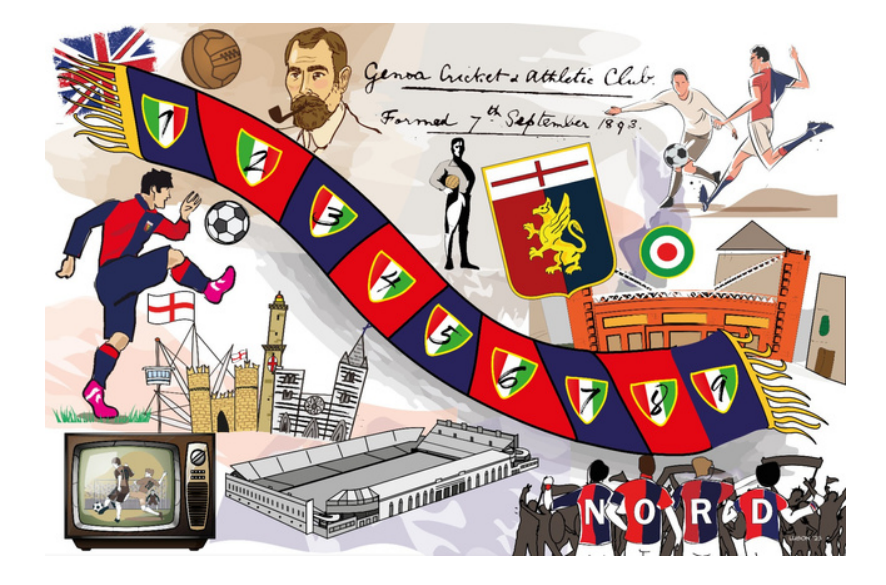

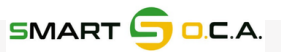

### **Connessione alla videoconferenza**

[Connetti](https://teams.microsoft.com/l/meetup-join/19%3ameeting_MmI5Y2Q0OTEtYjM3NS00ZTY5LTk2OTctMDY2ZDk3MmMxNGI3%40thread.v2/0?context=%7B%22Tid%22%3A%2256d48bae-f3ab-46e7-b846-48f13e5ccd83%22%2C%22Oid%22%3A%22ce9df3dc-922f-49c4-b94f-85d66f6e6822%22%7D) il tuo PC (suggerito) o il tuo Smartphone:

**Un componente della squadra:**

**Clicca qui per [accedere](https://teams.microsoft.com/l/meetup-join/19%3ameeting_MmI5Y2Q0OTEtYjM3NS00ZTY5LTk2OTctMDY2ZDk3MmMxNGI3%40thread.v2/0?context=%7B%22Tid%22%3A%2256d48bae-f3ab-46e7-b846-48f13e5ccd83%22%2C%22Oid%22%3A%22ce9df3dc-922f-49c4-b94f-85d66f6e6822%22%7D) alla diretta**

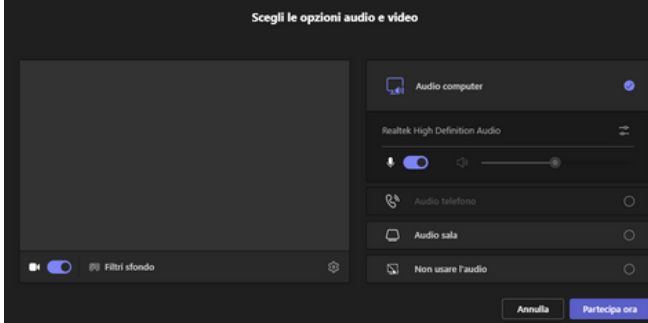

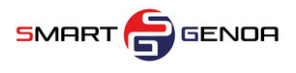

## **Connessione alla webapp**

Connetti il tuo PC (suggerito) o il tuo Smartphone:

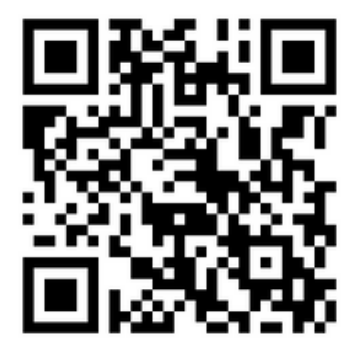

**Un altro membro della squadra:**

**Password**: verrà pubblicata alle ore 17 del 9 Giugno

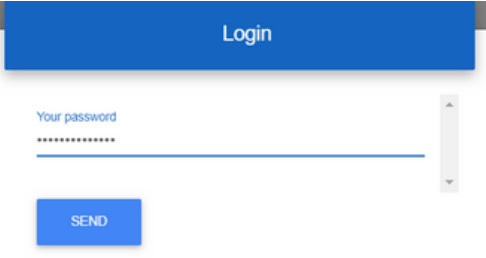

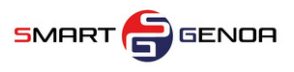

# Scegli l'icona che più ti appartiene

**VesmartOCA CRO** Select your icon setten

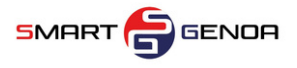

#### **Personalizza la tua icona**

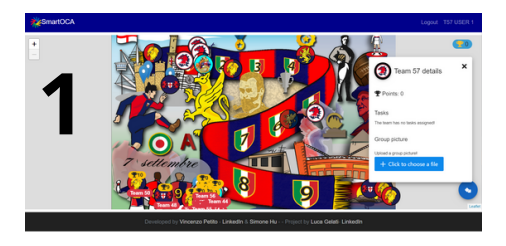

clicca sulla tua **icona** 1. 2.clicca su tasto azzurro "**click to choose a file**" 3. fai una **foto** del tuo gruppo clicca su "**confirm**" 4.

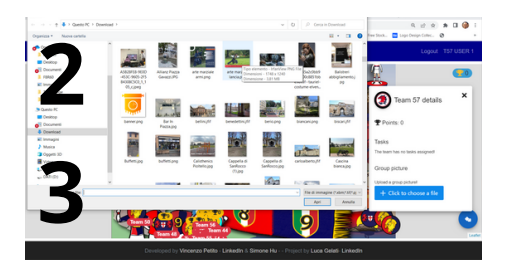

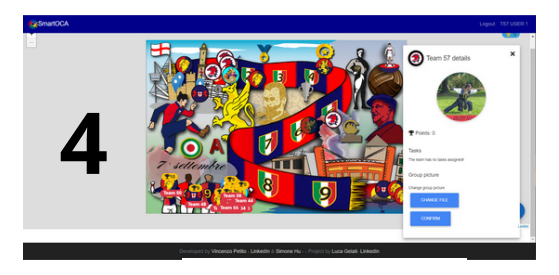

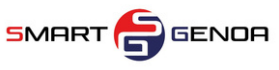

## **Quando il gioco è iniziato**

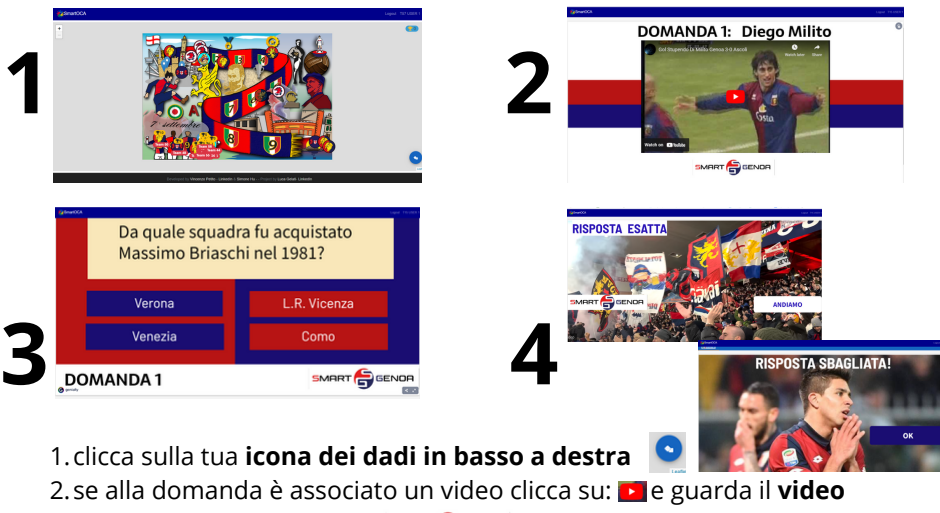

introduttivo, poi clicca su

3. rispondi alla **domanda,** se hai risposto correttamente clicca su: altrimenti clicca su:

**ANDIAMO** 

4.Procedi con la stessa **sequenza** fino alla fine

# **Controlla la classifica vince chi fa più punti!**

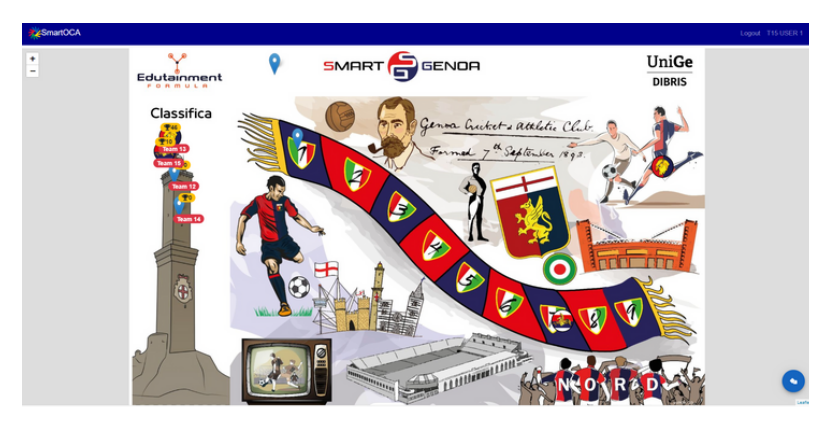

In alto a sinistra c'è la classifica. In alto a destra vedi i tuoi punti **Chi scala la lanterna vince!**

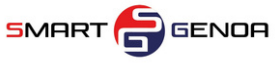